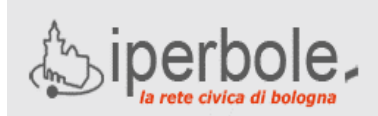

**Scuole on-line** 

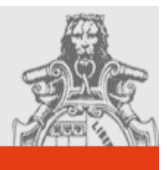

# **ACCESSO E REGISTRAZIONE AL PORTALE SCUOLE ON-LINE PER L'ISCRIZIONE AI SERVIZI EDUCATIVI E SCOLASTICI**

L'iscrizione ai servizi educativi e scolastici del Comune di Bologna deve essere effettuata via Internet attraverso il portale Scuole on-line:

### **scuola.comune.bologna.it**

utilizzando possibilmente i browser Mozilla Firefox o Google Chrome.

Il portale ha **un'area pubblica** in cui sono disponibili informazioni sui servizi educativi e scolastici del Comune di Bologna e **un'area riservata** nella quale è possibile compilare e inviare una domanda di iscrizione.

L'accesso all'area riservata richiede il possesso di credenziali **FedERa** o in alternativa credenziali **SPID. ATTENZIONE : Non sono ammesse altre tipologie di credenziali.**

Chi non ne fosse già in possesso deve ottenere un'identità digitale SPID, poiché le credenziali FedERa non vengono più rilasciate.

Tutti i cittadini in possesso di documenti d'identità italiani e residenti in Italia che abbiano compiuto il 18° anno di età possono ottenere la nuova identità. Per ottenere le credenziali SPID di Lepida ID tutte le indicazioni sono specificate al seguente link:

**https://servizi.comune.bologna.it/registrati**

**ATTENZIONE:** Gli utenti già in possesso di credenziali FedERa potranno ancora utilizzarle con le modalità previste dal loro livello di affidabilità, finché il sistema FedERa rimarrà attivo. A tutti gli utenti FedERa verrà data la possibilità di convertire gratuitamente le proprie credenziali; le modalità operative del passaggio verranno comunicate ai singoli utenti.

Durante la registrazione è **importante** verificare la correttezza della **e-mail** (poiché tutte le informazioni successive verranno comunicate a questo indirizzo) e del numero di **cellulare** (poiché ad ogni accesso verrà inviato un sms contenente un codice necessario per completare l'autenticazione).

## **ISCRIZIONE AL PERIODO INDISPENSABILE NIDO D'INFANZIA LUGLIO**

E' possibile presentare domanda solo per i bambini già frequentanti nidi d'infanzia comunali **(\*)** o posti in convenzione nei nidi d'infanzia privati.

*(\*) con esclusione dei frequentanti i nidi part-time Il Monello e Zucchero Filato e gli Spazi Bambino Tasso Inventore e Piuinsieme* 

Per entrare nell'**area riservata** del sito Scuole on-line:

- cliccare su ACCEDI (in alto a destra della home page)
- cliccare su <ACCEDI CON FEDERA O SPID>
- seguire le indicazioni a seconda che si entri con FedERa o SPID

Una volta effettuato l'accesso con le proprie credenziali (userid e password), FedERa o SPID, tornare sul Portale **scuola.comune.bologna.it**

da qui è possibile compilare la domanda cliccando "Nido d'infanzia" (a sinistra sotto la voce "Area Riservata").

Viene visualizzata una pagina contenente diverse voci, cliccare su:

### **Inserisci domanda di iscrizione al periodo indispensabile nido d'infanzia luglio**

Quindi proseguire e:

- digitare le informazioni richieste nelle pagine che compongono la domanda
- alla fine della pagina Riepilogo premere il bottone **INVIA.**

La domanda viene così inviata all'Ufficio Scuola di Quartiere di residenza che effettua la verifica dei dati e invia, sempre via mail, il numero di protocollo assegnato quale ricevuta dell'avvenuta presentazione della domanda.

### **DUBBI E DOMANDE?**

Indirizzi utili: scuola.comune.bologna.it/portaleSISM2 www.comune.bologna.it/istruzione

E' inoltre possibile scrivere i propri dubbi e richieste di chiarimenti al seguente indirizzo: servizi.comune.bologna.it/fascicolo/web/fascicolo/segn alazioni

oppure leggere le nostre FAQ (frequently asked questions):

scuola.comune.bologna.it/portaleSISM2/pdf/FAQ\_Port aleScuoleOnLine.pdf